## **MICROSOFT** TRAINING AND CERTIFICATION

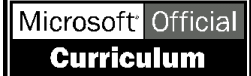

# Module 8: Querying Full-Text Indexes

#### **Contents**

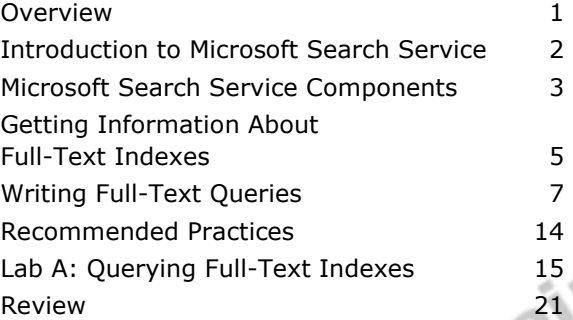

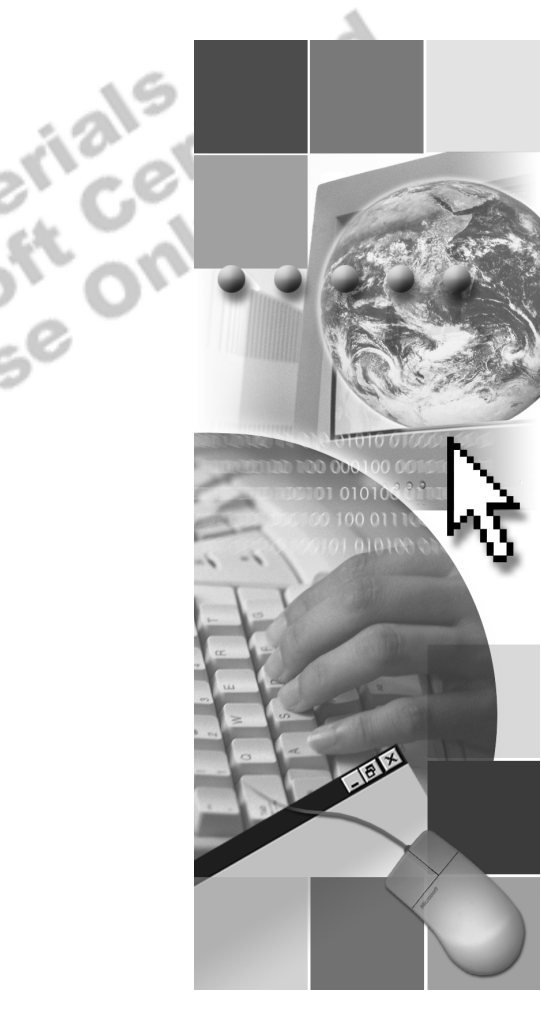

**Microsoft**<sup>®</sup>

Information in this document is subject to change without notice. The names of companies, products, people, characters, and/or data mentioned herein are fictitious and are in no way intended to represent any real individual, company, product, or event, unless otherwise noted. Complying with all applicable copyright laws is the responsibility of the user. No part of this document may be reproduced or transmitted in any form or by any means, electronic or mechanical, for any purpose, without the express written permission of Microsoft Corporation. If, however, your only means of access is electronic, permission to print one copy is hereby granted.

Microsoft may have patents, patent applications, trademarks, copyrights, or other intellectual property rights covering subject matter in this document. Except as expressly provided in any written license agreement from Microsoft, the furnishing of this document does not give you any license to these patents, trademarks, copyrights, or other intellectual property.

2000 Microsoft Corporation. All rights reserved.

Microsoft, BackOffice, MS-DOS, PowerPoint, Visual Studio, Windows, Windows Media, and Windows NT are either registered trademarks or trademarks of Microsoft Corporation in the U.S.A. and/or other countries.

The names of companies, products, people, characters, and/or data mentioned herein are fictitious and are in no way intended to represent any real individual, company, product, or event, unless otherwise noted.

Other product and company names mentioned herein may be the trademarks of their respective owners.

**Project Lead:** Cheryl Hoople **Instructional Designer:** Cheryl Hoople **Technical Lead:** LeRoy Tuttle **Program Manager:** LeRoy Tuttle **Graphic Artist:** Kimberly Jackson (Independent Contractor)<br> **Editing Manager:** Lynette Skinner<br> **Editior:** Wendy Cleary<br> **Editor:** Wendy Cleary<br> **Editorial Contributor:** Elizabeth Resse<br> **Copy Editor:** Bill Jones (S&T Con **Editing Manager:** Lynette Skinner **Editor:** Wendy Cleary **Editorial Contributor:** Elizabeth Reese **Copy Editor:** Bill Jones (S&T Consulting) **Production Manager:** Miracle Davis **Production Coordinator:** Jenny Boe **Production Tools Specialist:** Julie Challenger **Production Support:** Lori Walker (S&T Consulting) **Test Manager:** Sid Benavente **Courseware Testing:** Testing Testing 123 **Classroom Automation:** Lorrin Smith-Bates **Creative Director, Media/Sim Services:** David Mahlmann **Web Development Lead:** Lisa Pease **CD Build Specialist:** Julie Challenger **Online Support:** David Myka (S&T Consulting) **Localization Manager:** Rick Terek **Operations Coordinator:** John Williams **Manufacturing Support:** Laura King; Kathy Hershey **Lead Product Manager, Release Management:** Bo Galford **Lead Product Manager:** Margo Crandall **Group Manager, Courseware Infrastructure:** David Bramble **Group Product Manager, Content Development:** Dean Murray **General Manager:** Robert Stewart

## **Instructor Notes**

**Presentation: 45 Minutes** 

**Lab: 60 Minutes**  This module describes the Microsoft® Search service, how to access information about indexes on text fields, and how to query those full-text indexes. By the end of the module, students should be familiar with the capabilities of this service, but not expert in its use. At the end of this module, the student will be able to:

- ! Describe Microsoft Search service function and components.
- Get information about full-text indexes.
- Write full-text queries.

## **Materials and Preparation**

### **Materials**

To teach this module, you need the following materials:

- Microsoft PowerPoint® file 2017A\_08.ppt.
- The C:\Moc\2071A\Demo\Ex\_08.sql example file contains all of the example scripts from the module, unless otherwise noted in the module.

### **Preparation**

To prepare for this module, you should:

- Read all of the materials.
- **Complete the lab.**

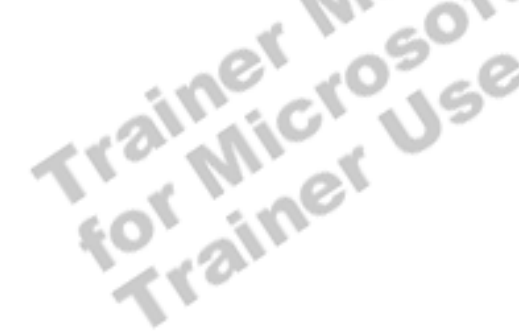

### **Module Strategy**

Use the following strategy to present this module:

**Introduction to Microsoft Search Service** 

Describe the concept and role of the Microsoft Search service in relation to Microsoft SQL Server<sup>™</sup> 2000. Discuss the advantages of using the Microsoft Search service to index and query database tables in SQL Server.

! Microsoft Search Service Components

Describe the objects that the Microsoft Search service uses to implement full-text searching: full-text index and full-text catalog.

! Getting Information About Full-Text Indexes

Describe the various methods and information that you can use to gather information about full-text search by using full-text system stored procedures, Transact-SQL functions, and SQL Server Enterprise Manager. You can retrieve metadata and status information for each level—database, catalog, table, and column.

**EXECUTE:** Writing Full-Text Queries

Discuss how to write full-text queries by using Transact-SQL statements such as the CONTAINS and FREETEXT predicates and the CONSTAINSTABLE and FREETEXTTABLE functions. Point out when to use the predicates rather than the functions.

## **Customization Information**

This section identifies the lab setup requirements for a module and the configuration changes that occur on student computers during the labs. This information is provided to assist you in replicating or customizing Microsoft Official Curriculum (MOC) courseware.

Important The lab in this module is dependent on the classroom configuration that is specified in the Customization Information section at the end of the *Classroom Setup Guide* for course 2071A, *Querying Microsoft SQL Server 2000 with Transact-SQL*.

### **Lab Setup**

There are no lab setup requirements that affect replication or customization.

### **Lab Results**

There are no configuration changes on student computers that affect replication or customization.

## **Overview**

#### **Slide Objective**

To provide an overview of the module topics and objectives.

#### **Lead-in**

In this module, you will learn about Microsoft Search service and how to query full-text indexes.

- ! **Introduction to Microsoft Search Service**
- **EXECOSOFT Search Service Components**
- ! **Getting Information About Full-Text Indexes**
- ! **Writing Full-Text Queries**

You can issue full-text queries against plain-text data in tables in Microsoft®  $SQL$  Server<sup> $M$ </sup> 2000, including words, phrases, and multiple forms of a word or phrase. You implement the full-text search capability in SQL Server by using Microsoft Search service.

At the end of this module, the student will be able to:

- **EXECUTE:** Describe Microsoft Search service function and components.
- Get information about full-text indexes.<br>Write full-text queries.
- **II** Write full-text queries.

## **Introduction to Microsoft Search Service**

#### **Slide Objective**

To describe the concept of Microsoft Search service in relation to SQL Server.

#### **Lead-in**

With Microsoft Search service, you now can query character-based data in tables by using full-text search.

! **Provides Text-based Searches in SQL Server**

- Complex searches on unstructured text data for words and phrases
- More powerful than LIKE operator and wildcards
- ! **Available in Other Microsoft Products**
	- Indexing Service, Exchange 2000, Commerce Server

With Microsoft Search service, you now can query character-based data in tables by using full-text search. A *full-text query* searches for words, phrases, or multiple forms of a word or phrase in the character-based columns (**char**, **varchar**, **text**, **ntext**, **nchar**, or **nvarchar**).

### **Provides Text-based Searches in SQL Server 2000**

SQL Server has always had the capability to retrieve text, based on pattern matching using the LIKE operator and wildcards.

Now, by using Microsoft Search service, you can create more complex searches. With a full-text query, you can perform a linguistic search of character data in tables. A linguistic search operates on words and phrases, allowing you to search for similar words or phrases and different forms of a word, or to target words that approximate one another.

### **Available in Other Microsoft Products**

Microsoft Search service is also included with these products:

- ! Microsoft Indexing Service
- Microsoft Exchange 2000
- ! Microsoft Commerce Server

## **Microsoft Search Service Components**

### **Slide Objective**

To introduce the components of full-text search.

#### **Lead-in**

Microsoft Search service stores information about fulltext data in structures outside of SQL Server.

#### ! **Search Service Structures**

 $\bullet$  Full-text index

Keeps track of significant words used in a table Requires unique key column or primary key

- Full-text catalog Is a collection of full-text indexes
- ! **Microsoft Search Service Functions** 
	- $\bullet$  Indexing
	- $\bullet$  Querying

Microsoft Search service stores information about full-text data in structures outside of SQL Server.

### **Search Service Structures**

SQL Server uses two structures to track columns that are full-text search enabled. These structures are used to communicate with Microsoft Search service for building indexes and processing queries.

Microsoft Search service uses two structures to implement full-text searching: full-text index and full-text catalog.

#### **Full-Text Index**

A *full-text index* is an index that keeps track of the significant words used in a table and where they are located. This index structure supports an efficient search for all items containing indexed words, and advanced search operations such as phrase searches and proximity searches.

The principal design requirement for full-text indexing, querying, and synchronization is the presence of a unique key column (or single-column primary key) on all tables that are registered for full-text search.

Note Full-text indexes differ from SQL Server indexes, which are controlled by the SQL Server database in which they are defined.

### **Full-Text Catalog**

The full-text catalog is the location where full-text indexes reside. This is an NTFS file system directory that is accessible only by Microsoft Windows NT $_{\odot}$ Administrator and Microsoft Search service. The full-text indexes are organized into full-text catalogs. Typically, the full-text index data for an entire database is placed into a single full-text catalog. However, administrators have the flexibility to partition the full-text index data for a database across more than one full-text catalog. This is particularly useful if one or more of the tables being full-text indexed contains a large number of rows.

### **Search Service Functions**

Microsoft Search service has two primary functions: building and maintaining full-text indexes, and using the indexes to process queries.

#### **Indexing**

Microsoft Search service builds and maintains full-text indexes for tables set up for full-text indexing. It goes through the rows of the table and extracts key words from the columns specified for full-text searching. These values are stored in operating system files and are organized into full-text catalogs. A table must have a unique index defined on it in order for you to build a full-text index on it.

#### **Querying**

Microsoft Search service processes full-text search queries. It determines which entries in the index meet the full-text selection criteria. For each entry that meets the selection criteria, it returns the identity of the row plus a ranking value to the SQL Server service, where this information is used to construct the query result set.

key values of the rows that match the search criteria.

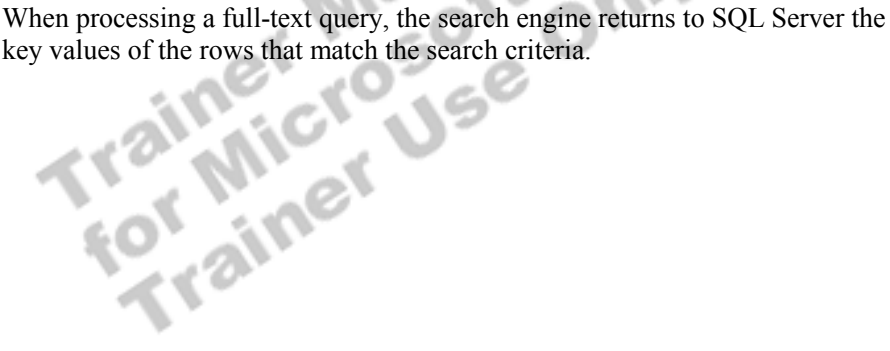

## **Getting Information About Full-Text Indexes**

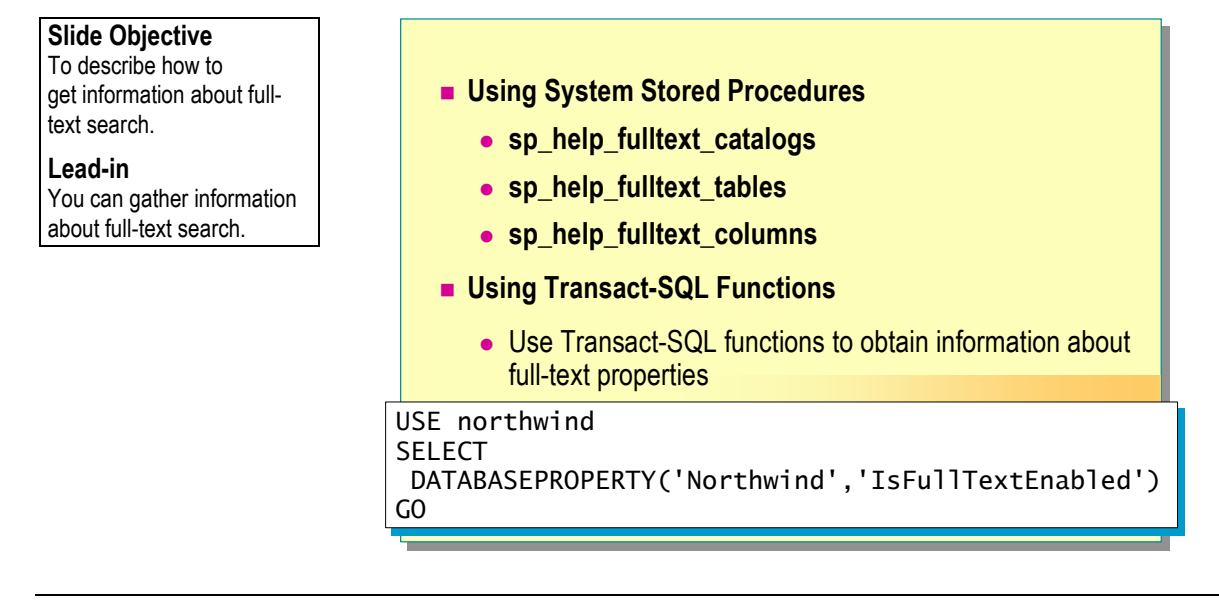

You can gather information about full-text search by using full-text system stored procedures, Transact-SQL functions, and SQL Server Enterprise Manager. You can retrieve metadata and status information for each level database, catalog, table, and column.

### **Using System Stored Procedures**

You can use the full-text system stored procedures in the following table to obtain information about full-text indexes.

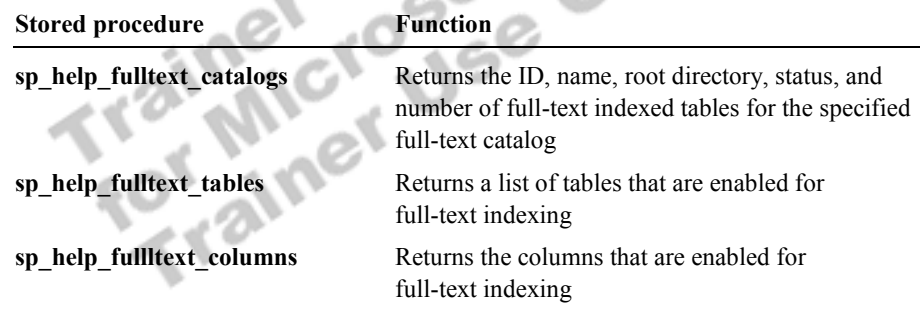

### **Using Transact-SQL Functions**

You also can use Transact-SQL functions to obtain the values of full-text properties.

The following table lists frequently used property values that you can use to get information about full-text search.

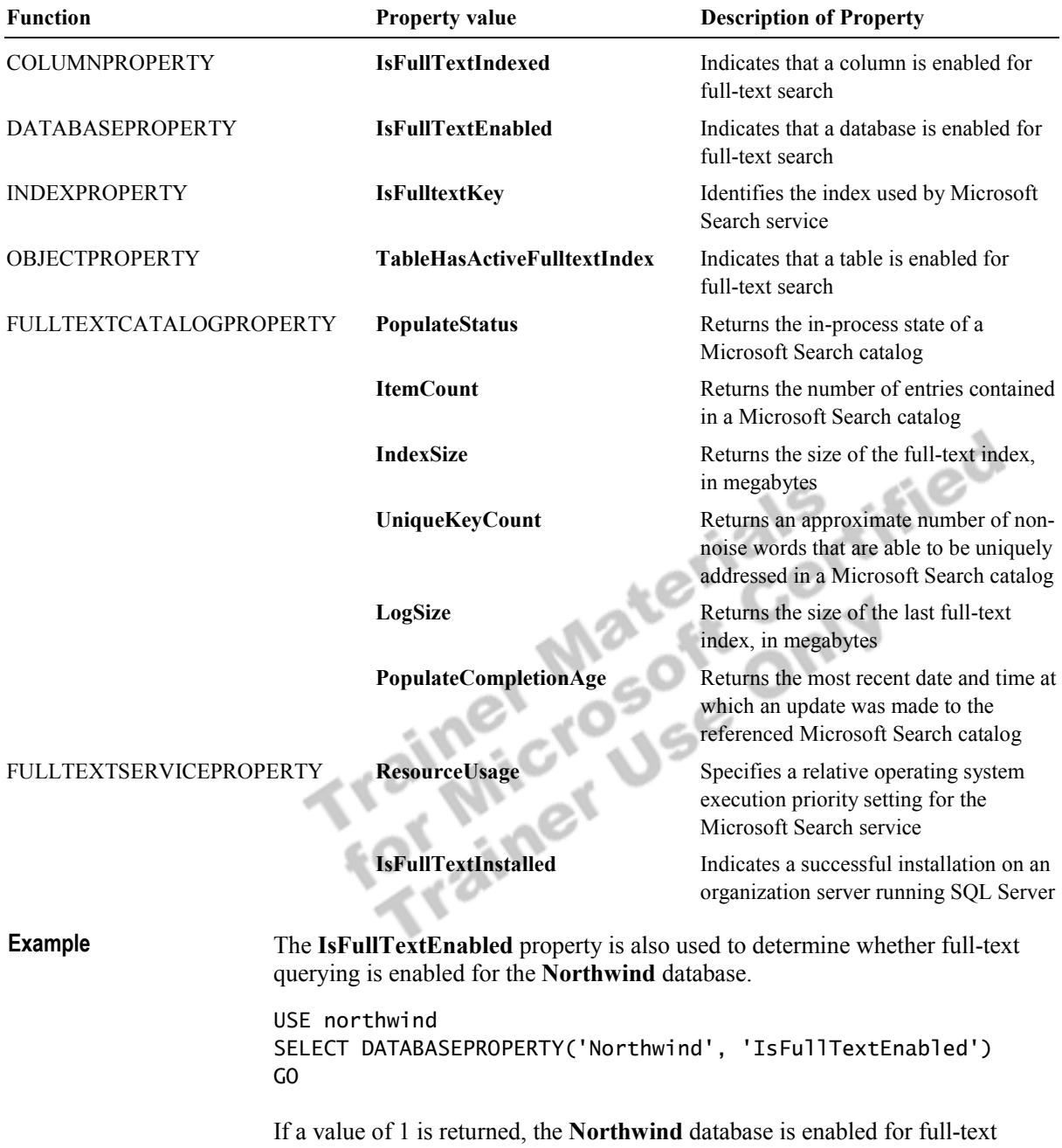

querying. A value of 0 indicates that the **Northwind** database is not enabled for full-text querying.

## \$ **Writing Full-Text Queries**

### **Slide Objective**

To describe how to write full-text queries.

#### **Lead-in**

With a full-text query, you can perform a linguistic search of character data in tables enabled for full-text search.

- ! **CONTAINS Predicate**
- ! **FREETEXT Predicate**
- ! **CONTAINSTABLE and FREETEXTTABLE Functions**
- ! **Using Full-Text Keywords**

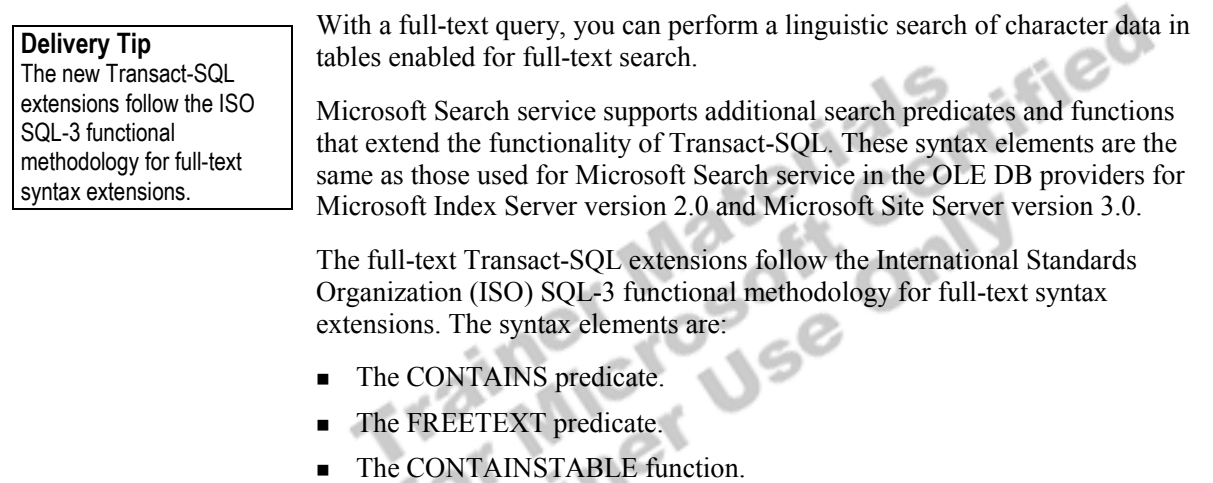

**The FREETEXTTABLE function.** 

Note Search predicates are Transact-SQL statements that act to restrict the result set of a query. An example is the search conditions applied in a WHERE clause of a SELECT statement.

### **CONTAINS Predicate**

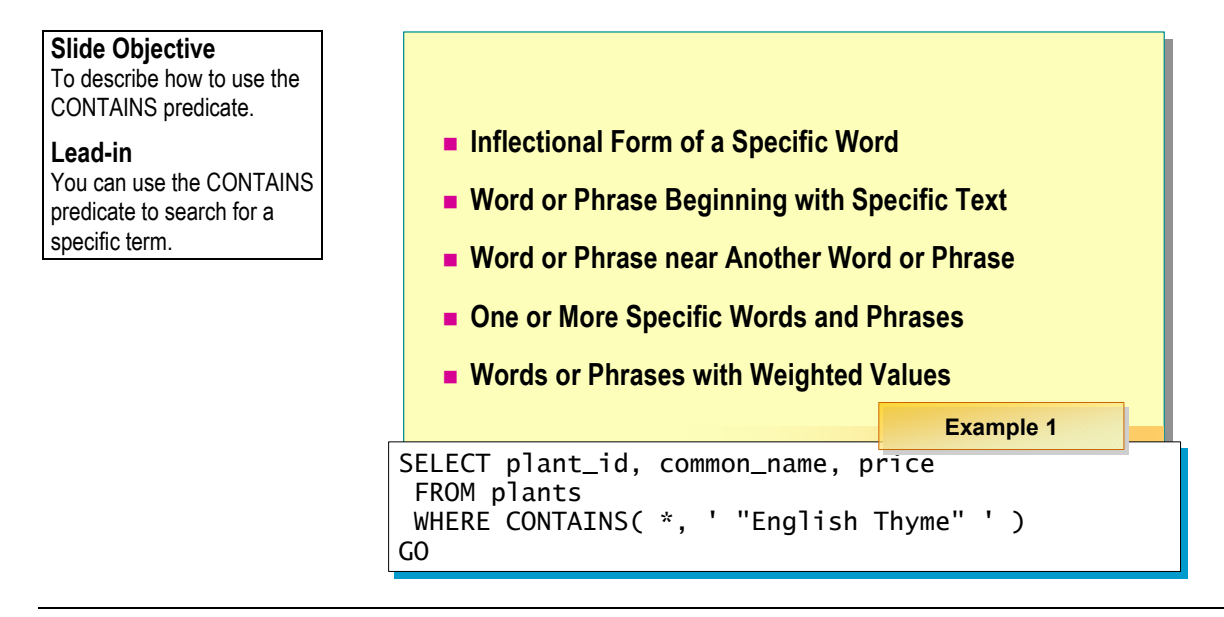

You can use the CONTAINS predicate to search for a specific term.

The CONTAINS predicate uses functional notation in which the first parameter is the name of the column being searched, and the second parameter is a fulltext search condition. **Partial Syntax** 

- ÖWHERE CONTAINS **(** {*column*}**, '**<contains\_search\_condition>**' )**
- <contains\_search\_condition> ::=
- $|$  <generation term>| <prefix term>| <proximity term>
- | <simple\_term>| <weighted\_term>}

### **Search Conditions Syntax Elements**

The CONTAINS predicate supports complex syntax to search character-based columns for:

! Inflectional form of a specific word (*generation term*).

For example, you want to search for the inflectional form of the word drive. If various rows in the table include the words drive, drives, drove, driving, and driven, all would be in the result set, because each of these can be inflectionally generated from the word drive.

! A word or a phrase in which words begin with specified text (*prefix term*).

In a phrase, each word within the phrase is considered to be a prefix, such as the term auto tran\* that matches both automatic transmission and automobile transducer.

! A word or phrase is near another word or phrase (*proximity term*).

For example, you want to find the rows in which the word ice is near the word hockey, or in which the phrase ice skating is near the phrase ice hockey.

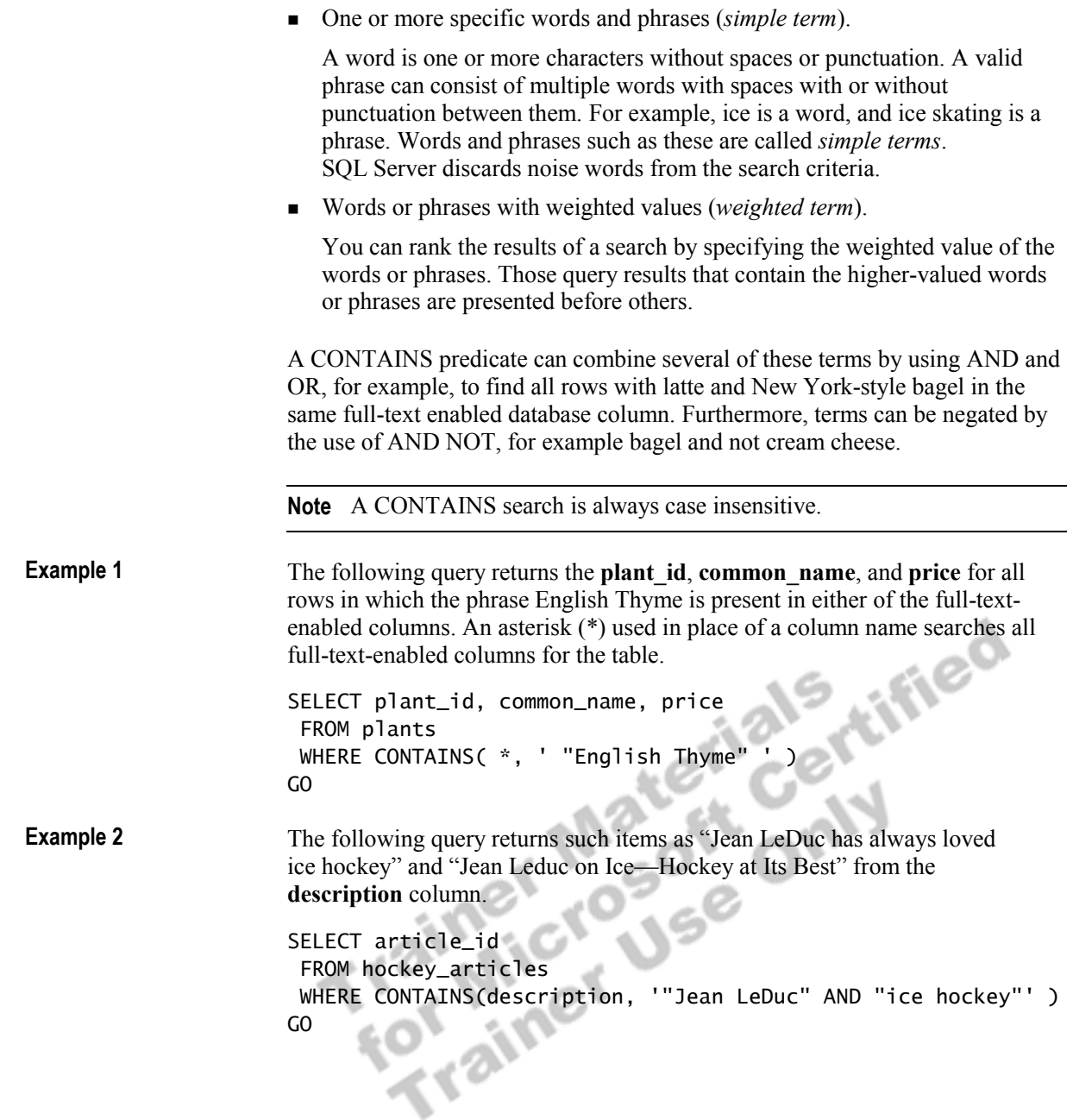

## **FREETEXT Predicate**

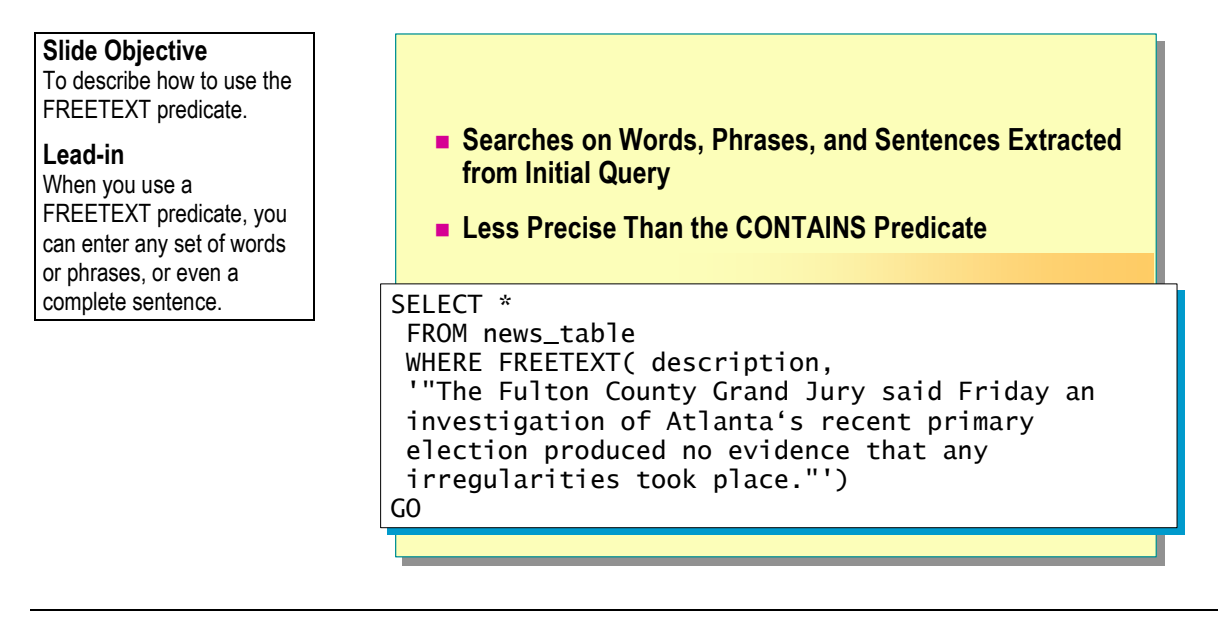

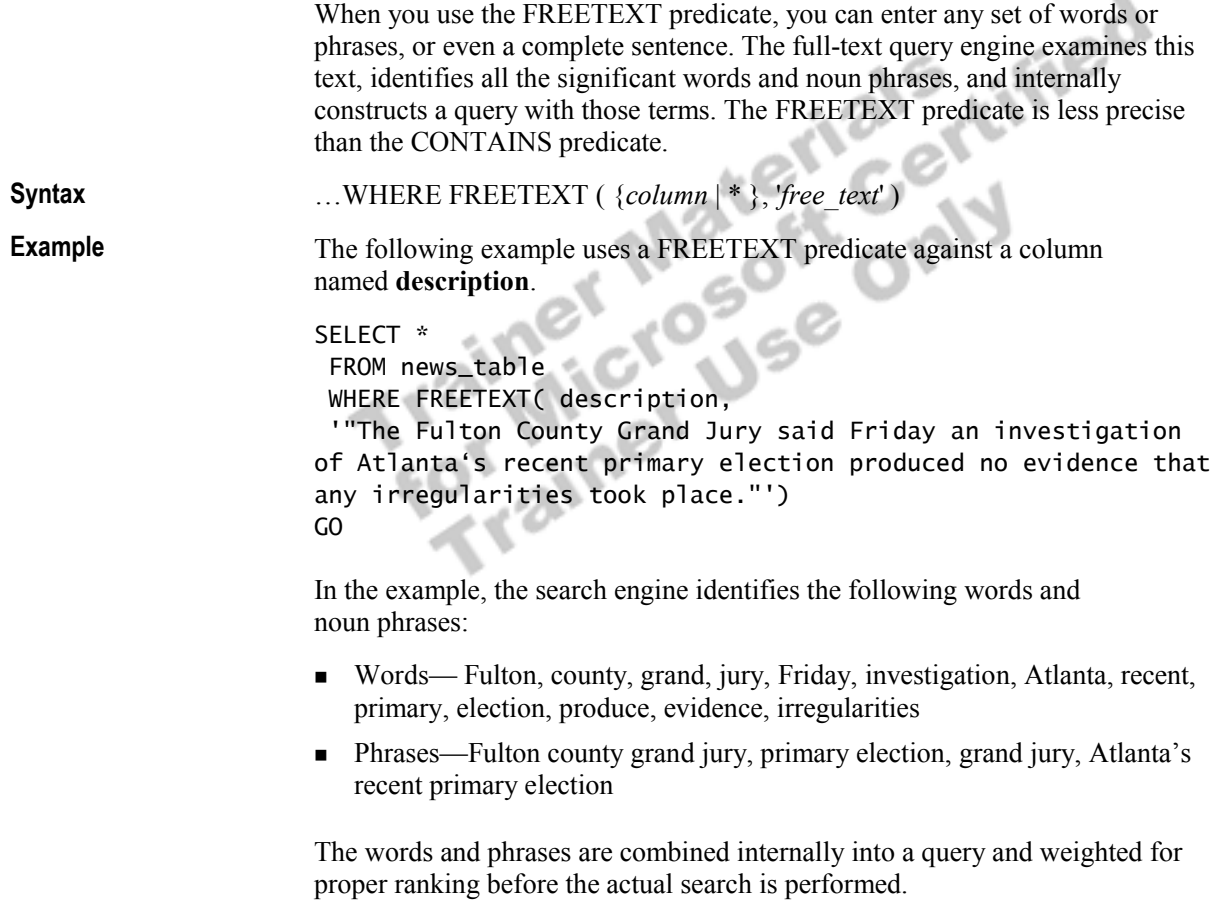

## **CONTAINSTABLE and FREETEXTTABLE Functions**

### **Slide Objective**

To introduce the CONTAINSTABLE and FREETEXTTABLE functions and compare them with the two previous keywords.

#### **Lead-in**

The CONTAINSTABLE and FREETEXTTABLE functions differ slightly from the CONTAINS and FREETEXT keywords.

### ! **Using CONTAINSTABLE and FREETEXTTABLE**

- $\bullet$  Return a table
- Return column that contains full-text key values
- *top\_n\_by\_rank* argument
- ! **Choosing Which Search Condition or Function to Use**
	- Use the CONTAINS and FREETEXT predicates in any search condition
	- Use the CONTAINSTABLE and FREETEXTTABLE functions in the FROM clause

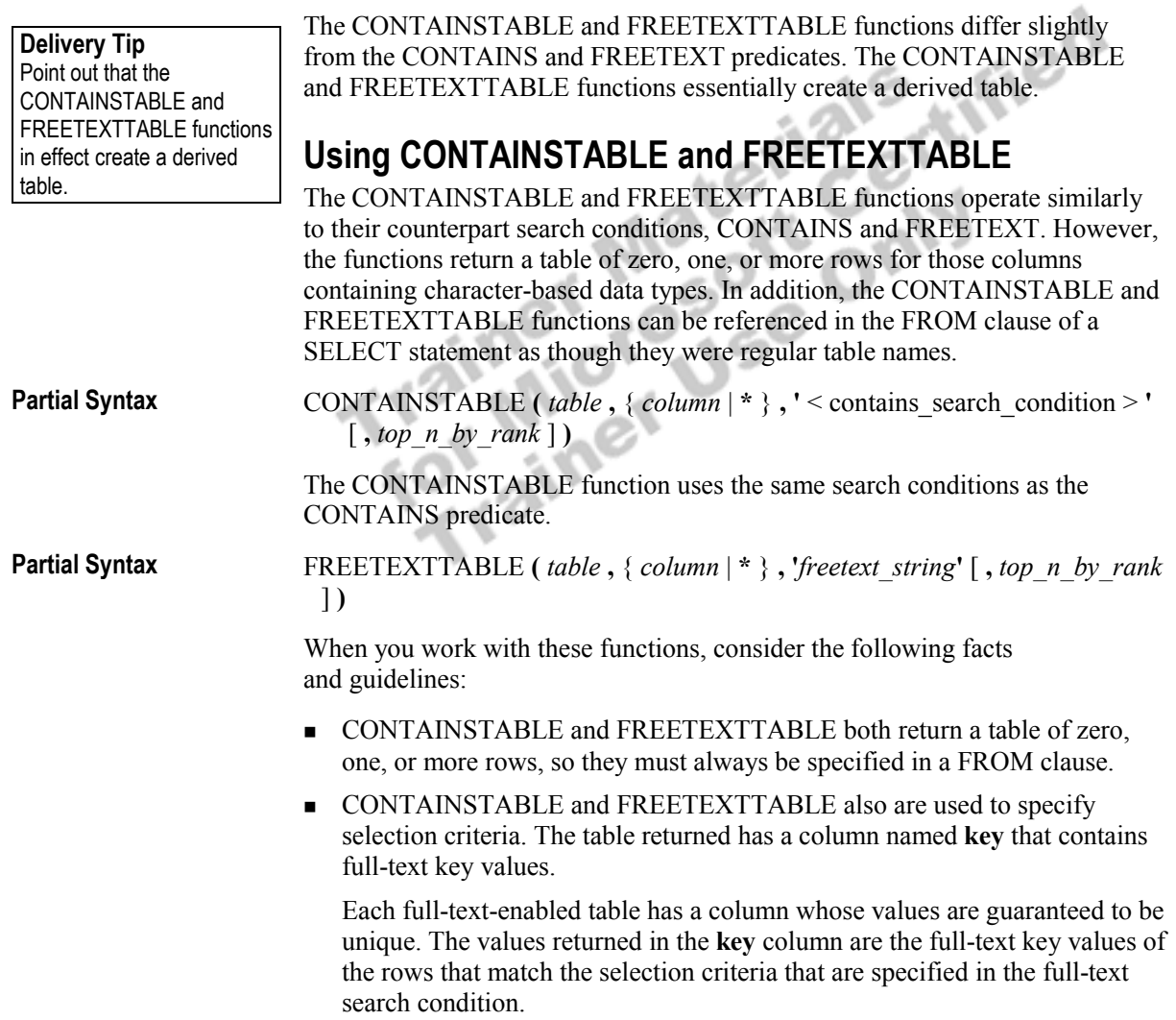

The table produced by CONTAINSTABLE and FREETEXTTABLE has a column named **rank**, which contains values between 0 and 1,000. These values are used to relatively rank the rows returned according to how well they met the selection criteria, and have no comparison value outside the result set.

Specify an integer for the *top\_n\_by\_rank* argument to specify that only the **Tip** *n* highest ranked matches, in descending order, be returned.

### **Choosing Which Full-Text Search Method to Use**

Although the Transact-SQL statement used to specify the full-text search condition is the same in both the predicates and the functions, there are major differences in the way that you should use them.

- Use CONTAINS and FREETEXT predicates in any search condition (including a WHERE clause) of a SELECT statement.
- ! Use CONTAINSTABLE and FREETEXTTABLE functions in the FROM clause of a SELECT statement.

Queries that use the CONTAINSTABLE and FREETEXTTABLE functions are more complex than those that use the CONTAINS and FREETEXT keywords. You must explicitly join the qualifying rows returned by the functions with the rows in the original SQL Server table.

## **Using Full-Text Keywords**

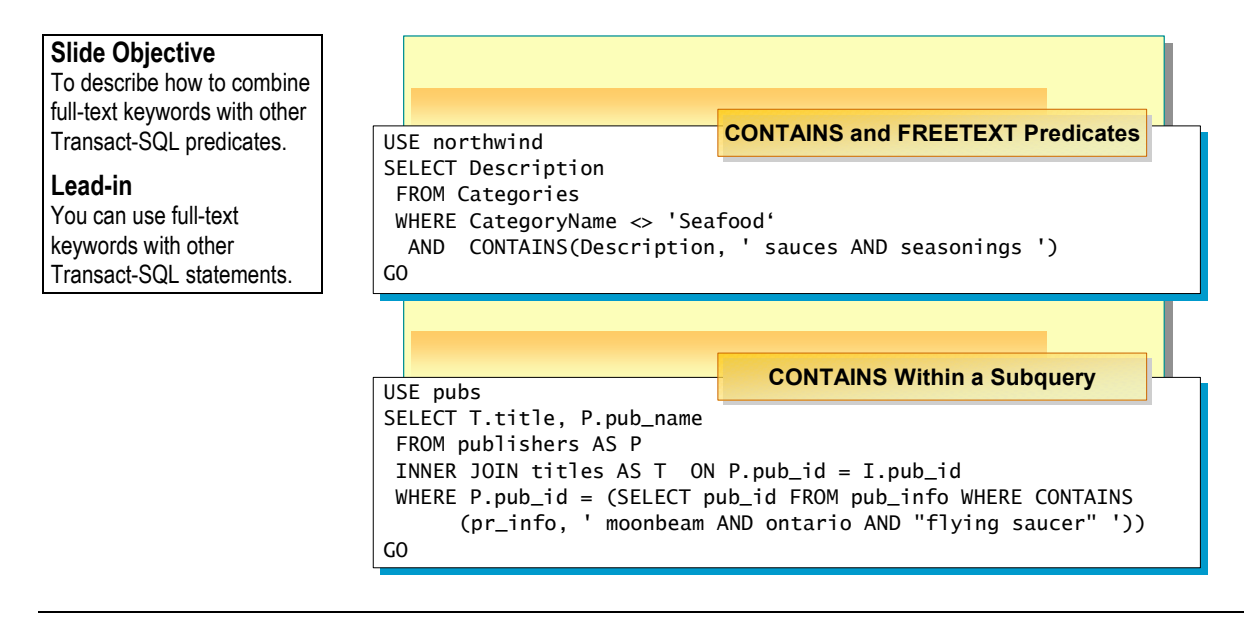

You can combine the CONTAINS and FREETEXT predicates with any of the other Transact-SQL predicates, such as LIKE and BETWEEN. You also can use them in a subquery.

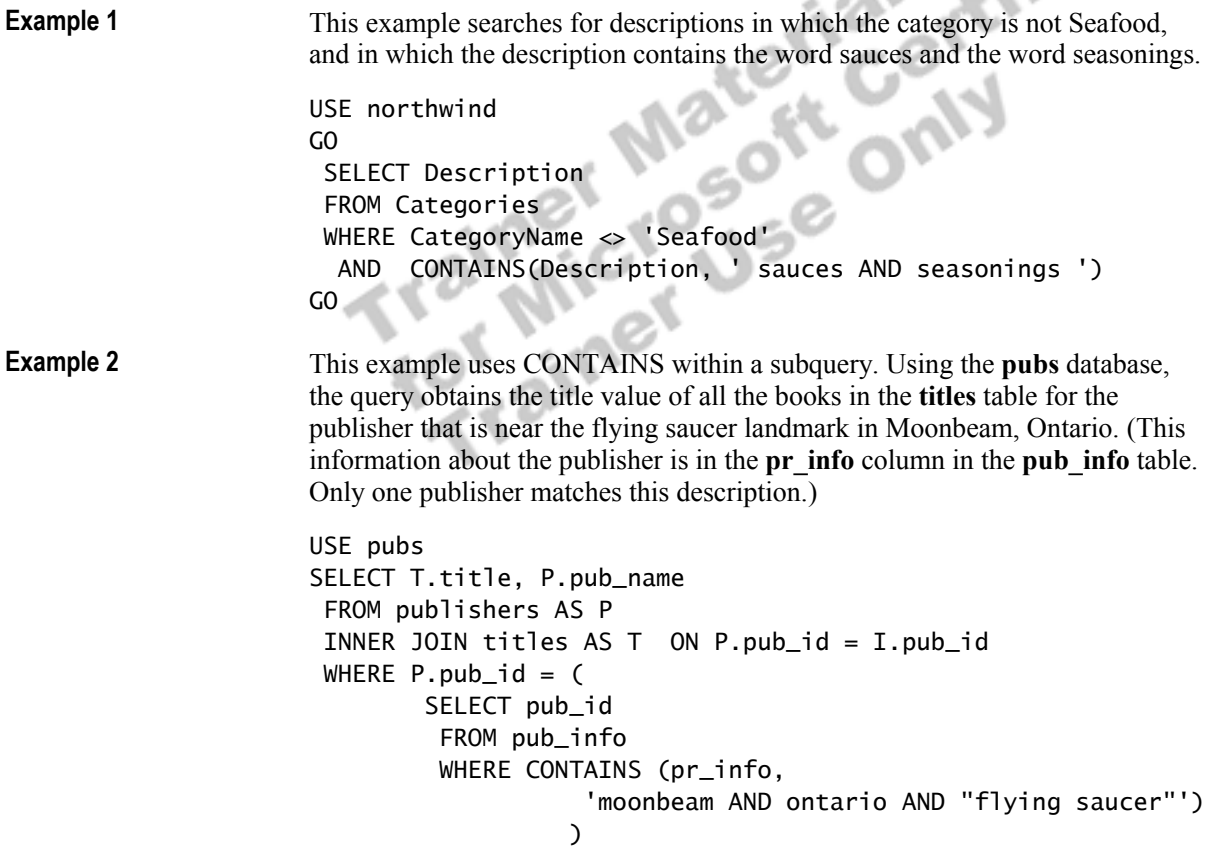

## **Recommended Practices**

**Slide Objective** 

To discuss recommended practices for querying full-text indexes.

**Lead-in** 

These recommended practices should help you when querying full-text indexes.

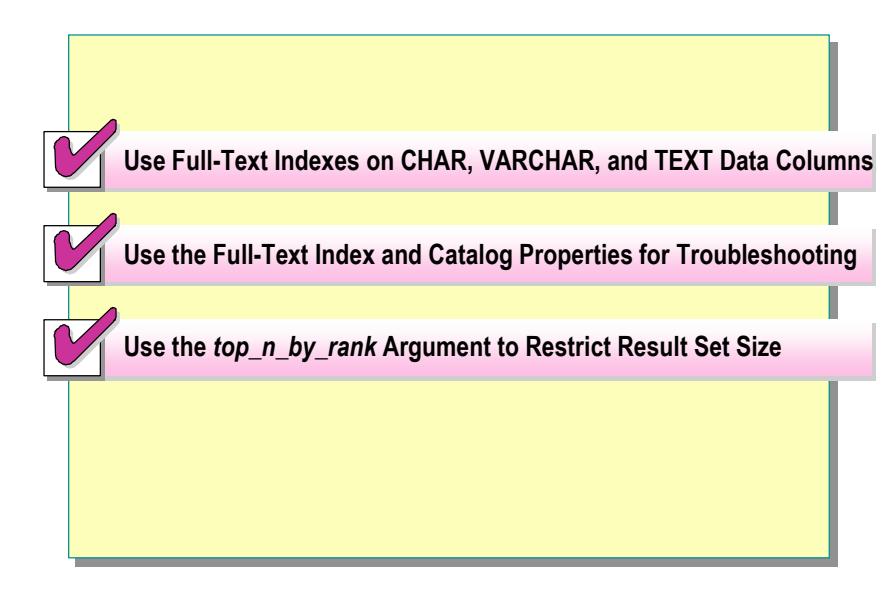

The following recommended practices should help you query full-text indexes:

- ! Use full-text indexes on tables with columns that contain textual data that you want to query, including those with CHAR, VARCHAR, and TEXT data types.
- ! Check the full-text index and catalog properties by using system functions and stored procedures to troubleshoot questionable query results or errors. Check that full-text search is enabled on the server, the database, and the table that you query.
- ! Use the *top\_n\_by\_rank* argument when using CONTAINSTABLE and FREETEXTTABLE functions to restrict the number of returned rows.

Additional information on the following topics is available in SQL Server Books Online.

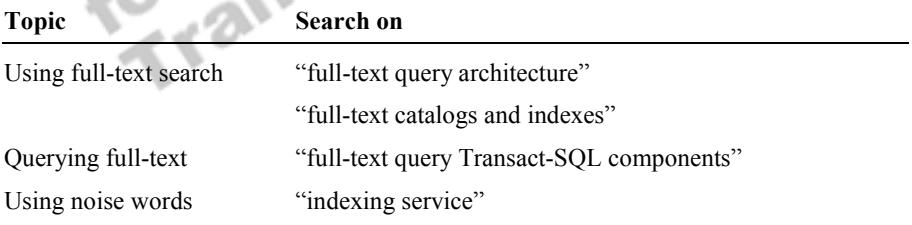

OMIJ

## **Lab A: Querying Full-Text Indexes**

### **Slide Objective**

To introduce the lab.

#### **Lead-in**

In this lab, you will check the status of a full-text index and execute a query by using full-text indexes.

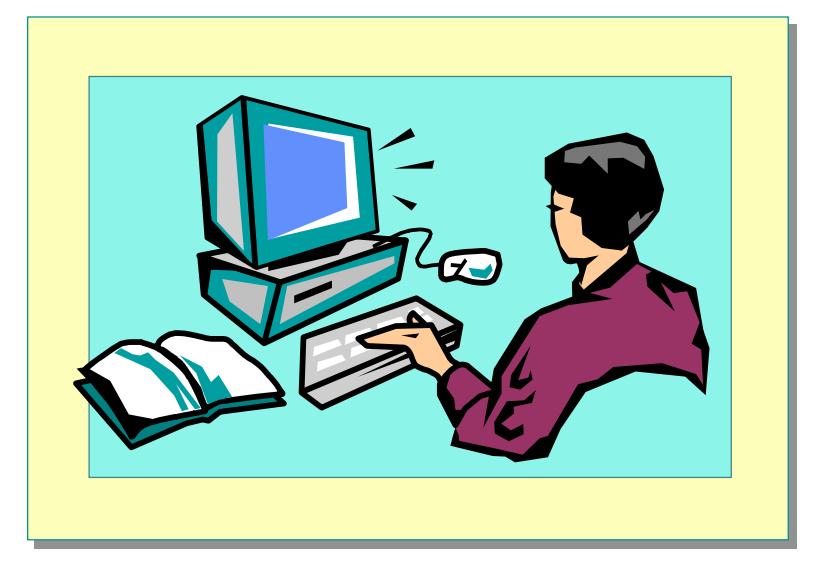

#### Explain the lab objectives.

### **Objectives**

S<br>
After completing this lab, you will be able to:<br>
Check the status of a full-text index.<br>
Write full-text queries.<br>
Precise

- Check the status of a full-text index.
- Write full-text queries.

### **Prerequisites**

Before working on this lab, you must have:

! Answer files for this lab, which are located in C:\Moc\2071A\Labfiles\L08\Answers.

### **Lab Setup**

To complete this lab, you must have:

■ Executed the C:\Moc\2071A\Batches\2071A\_R08.sql script file. This file is normally executed as part of the classroom setup. This script enables Microsoft Search service and creates a full-text index on the **Products.productname** column of the **Northwind** database.

### **For More Information**

If you require help in executing files, search SQL Query Analyzer Help for "Execute a query".

Other resources that you can use include:

- ! The **Northwind** database schema.
- ! SQL Server Books Online.

### **Scenario**

The organization of the classroom is meant to simulate that of a worldwide trading firm named Northwind Traders. Its fictitious domain name is nwtraders.msft. The primary DNS server for nwtraders.msft is the instructor computer, which has an Internet Protocol (IP) address of 192.168.*x*.200 (where *x* is the assigned classroom number). The name of the instructor computer is London.

The following table provides the user name, computer name, and IP address for each student computer in the fictitious nwtraders.msft domain. Find the user name for your computer, and make a note of it.

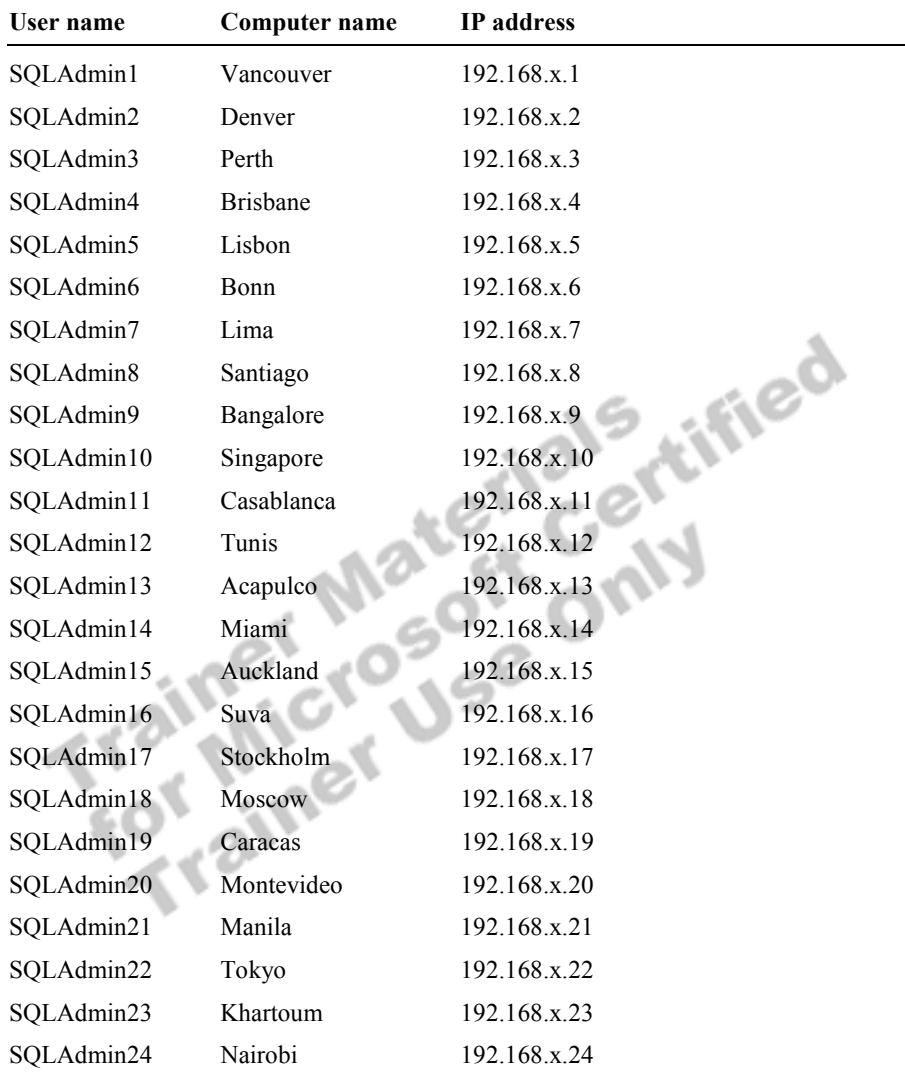

### **Estimated time to complete this lab: 60 minutes**

## **Exercise 1 Obtaining Information About Full-Text Indexes**

In this exercise, you will create a full-text catalog and full-text indexes so that you can use Microsoft Search service on one or more columns. C:\Moc\2071A\Labfiles\L08\Answers contains completed scripts for this exercise.

#### *!* **To use Transact-SQL to retrieve information about full-text indexes**

In this procedure, you will set up Microsoft Search service on the **Northwind** database by using the Full-Text Indexing Wizard. Answer\_FullText1.sql is a completed script for this procedure.

1. Log on to the **NWTraders** classroom domain by using the information in the following table.

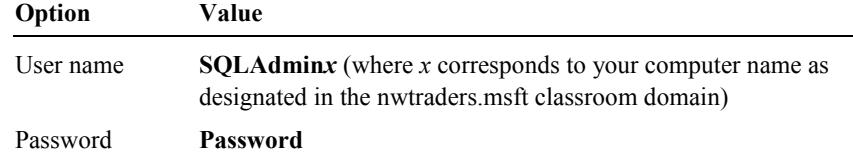

2. Open SQL Query Analyzer and, if requested, log on to the (local) server with Microsoft Windows Authentication.

You have permission to log on to and administer SQL Server because you are logged as **SQLAdmin***x*, which is a member of the Windows 2000 local group, Administrators. All members of this group are automatically mapped to the SQL Server **sysadmin** role.

3. Execute the following statement to determine whether full-text searching capability is installed on the SQL Server computer:

```
USE northwind 
SELECT fulltextserviceproperty('IsFullTextInstalled') 
GO
```
4. Execute the following statement to determine whether full-text searching is enabled on the **Northwind** database:

```
USE northwind 
SELECT databaseproperty('Northwind', 'IsFullTextEnabled') 
GO
```
5. Execute the following system stored procedure to list the tables that have full-text search enabled:

```
USE northwind 
EXEC sp_help_fulltext_tables 
GO
```
6. Execute the following system stored procedure to list the columns that have full-text search indexes built on them:

USE northwind EXEC sp\_help\_fulltext\_columns GO

## **Exercise 2 Writing Full-Text Queries**

In this exercise, you will write and execute full-text queries against a full-text index in order to search for specific words and phrases in the **Northwind** database. C:\Moc\2071A\Labfiles\L08\Answers contains completed scripts for this exercise.

#### *!* **To check for the words St. Andrews near the word Scotland in the employee notes**

In this procedure, you will write and execute full-text queries with SELECT statements that use the CONTAINS and FREETEXT search functions. Answer–FullText2.sql is a completed script for this procedure.

1. Write a SELECT statement with the CONTAINS search function that selects the **LastName**, **Title**, **HireDate**, and **Notes** columns from the **Employees** table, where the **Employees.notes** column contains the word St. Andrews and is near the word Scotland.

```
USE northwind 
SELECT LastName, Title, HireDate, Notes 
  FROM employees 
  WHERE CONTAINS(notes, '"St. Andrews" NEAR() "Scotland"') 
GO
```
2. Execute the query to verify that it returns a single row.

#### *!* **To check for any form of the word sale in the employee notes**

In this procedure, you will check for any form of the word sale in the employee notes. Answer\_FullText3.sql is a completed script for this procedure.

1. Write a SELECT statement with the CONTAINS search function that selects the **LastName**, **Title**, **HireDate**, and **Notes** columns from the **Employees** table, where the **Employees.notes** column contains any form of the word sale. Answer\_FullText3.sql is a completed script for this procedure.

```
USE northwind 
SELECT LastName, Title, HireDate, Notes 
  FROM employees 
  WHERE CONTAINS(notes, 'FORMSOF(INFLECTIONAL, "sale")') 
GO
```
2. Execute the query to verify that it returns four rows.

#### *!* **To check for the words cold and toast in the employee notes**

In this procedure, you will check for the words cold and toast in the employee notes. Answer\_FullText4.sql is a completed script for this procedure.

1. Write and execute a SELECT statement with the FREETEXT search function that selects the **LastName**, **Title**, **HireDate**, and **Notes** columns from the **Employees** table, where the **Employees.notes** column contains the words cold and toast.

```
USE northwind 
SELECT LastName, Title, HireDate, Notes 
  FROM employees 
 WHERE FREETEXT (notes, 'cold and toast') 
GO
```
2. Execute the query to verify that it returns a single row.

#### *!* **To check for the words french and university in the employee notes of records that had orders shipped to London**

In this procedure, you will check for the words french and university in the employee notes that had order shipped to London. Answer FullText5.sql is a completed script for this procedure.

1. Write a SELECT statement with the CONTAINS search function that selects the unique rows displaying the **LastName**, **Title**, and **HireDate** columns from the **Employees** table, where the **Employees.notes** column columns contains the words French and university, and the employee took orders that were destined for London.

```
USE northwind 
SELECT DISTINCT LastName, Title, HireDate 
  FROM employees AS e 
  INNER JOIN Orders as o 
   ON e.EmployeeID = o.EmployeeID 
  WHERE ShipCity = 'London' 
   AND CONTAINS (notes, 'french and university') 
GO
```
2. Execute the query to verify that it returns four rows.

### *!* **To join a derived table that checks for the word sales near the word manager of records that had orders shipped to London**

In this procedure, you will join a derived table that checks for the word sales near the word manager of records that had orders shipped to London. Answer-FullText6.sql is a completed script for this procedure, and the employee took orders that were destined for London.

1. Write a SELECT statement that displays **OrderID** and **EmployeeID** from the **Orders** table, ranking in descending order the best free-text search results for the word sales that is near the word manager in the **notes** column of the **Employees** table.

```
USE northwind
SELECT [RANK], OrderID, EmployeeID
  FROM Orders AS o
  INNER JOIN CONTAINSTABLE (Employees, notes, 
                              '"sales" NEAR() "manager"') AS e
   ON o.EmployeeID = e.[KEY] 
  WHERE ShipCity = 'London'
 ORDER BY [RANK] DESC
GO
```
2. Execute the query to verify that it returns six rows.

## **Review**

### **Slide Objective**

To reinforce module objectives by reviewing key points.

#### **Lead-in**

The review questions cover some of the key concepts taught in the module.

- ! **Introduction to Microsoft Search Service**
- ! **Microsoft Search Service Components**
- ! **Getting Information About Full-Text Indexes**
- ! **Writing Full-Text Queries**

1. Why should you use the full-text search extensions instead of standard Transact-SQL syntax to query text data?

**Standard Transact-SQL syntax only returns pattern matches on text fields and cannot take advantage of regular indexes. Full-text queries are indexed and optimized for word and proximity matches.** 

 $\mathbb{Z}^n$ 

 $\mathcal{L} = \mathcal{L} \mathcal{L} = \mathcal{L} \mathcal{L} = \mathcal{L} \mathcal{L} \mathcal{L} = \mathcal{L} \mathcal{L} \mathcal{L}$ 

2. You issue a full-text search query and return an empty record set back for results. You know that the table contains data that should match. What should you do?

**Determine the last time that the full-text index was updated by examining the PopulateCompletionAge property value. Also check the PopulateStatus and the ItemCount properties for the appropriate values.** 

 $\mathcal{L}_\mathcal{L} = \mathcal{L}_\mathcal{L} - \mathcal{L}_\mathcal{L}$  , where  $\mathcal{L}_\mathcal{L} = \mathcal{L}_\mathcal{L}$  , where  $\mathcal{L}_\mathcal{L} = \mathcal{L}_\mathcal{L}$ 

 $\mathcal{L}_\text{max} = \mathcal{L}_\text{max} = \mathcal{$ 

 $\mathcal{L}_\text{max} = \mathcal{L}_\text{max} = \mathcal{$ 

 $\mathcal{L}_\text{max} = \mathcal{L}_\text{max} = \mathcal{$ 

3. You want to search the contents of the garden description column for any forms of "cultivate" that are near the word "roses." Which keywords would you need to use in your SELECT statement to create this search?

**CONTAINS, FORMSOF, and NEAR.** 

4. In your result set you would like to create a ranking. Which form of CONTAINS would you use?

**CONTAINSTABLE** 

5. When you create a new project and load the database structure or insert a new table into an existing project, what table characteristic is required in order to define the semantic relationships for a table?

 $\mathcal{L}_\text{max}$  and the contract of the contract of the contract of the contract of the contract of the contract of

 $\mathcal{L}_\text{max}$  and the contract of the contract of the contract of the contract of the contract of the contract of

**All tables require a defined primary key.** 

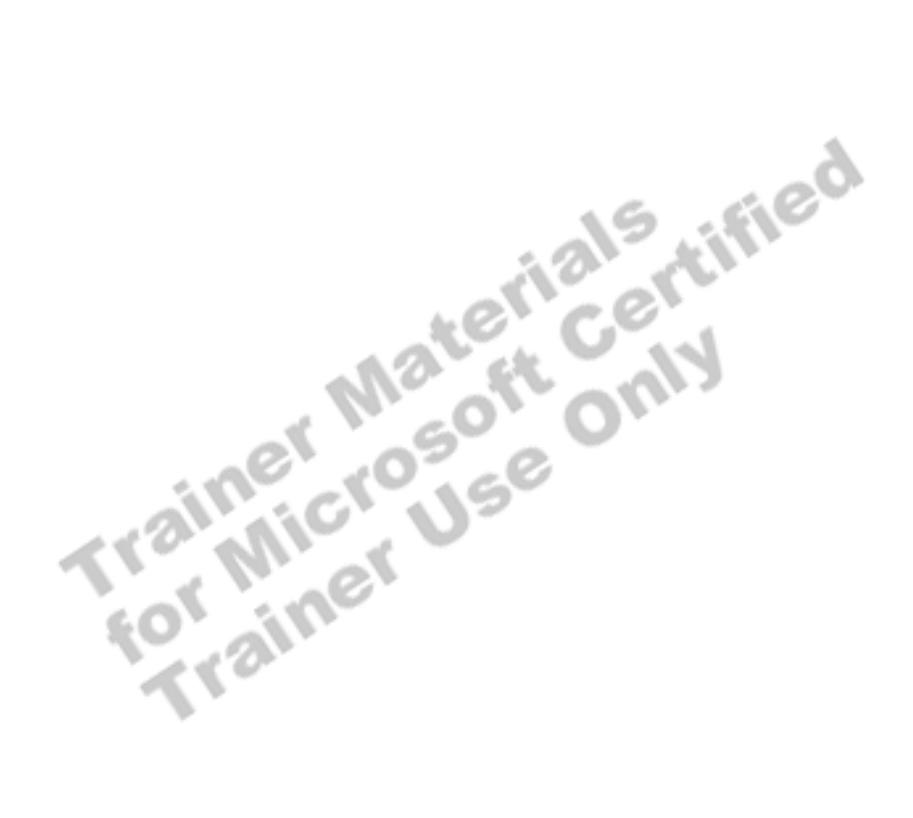